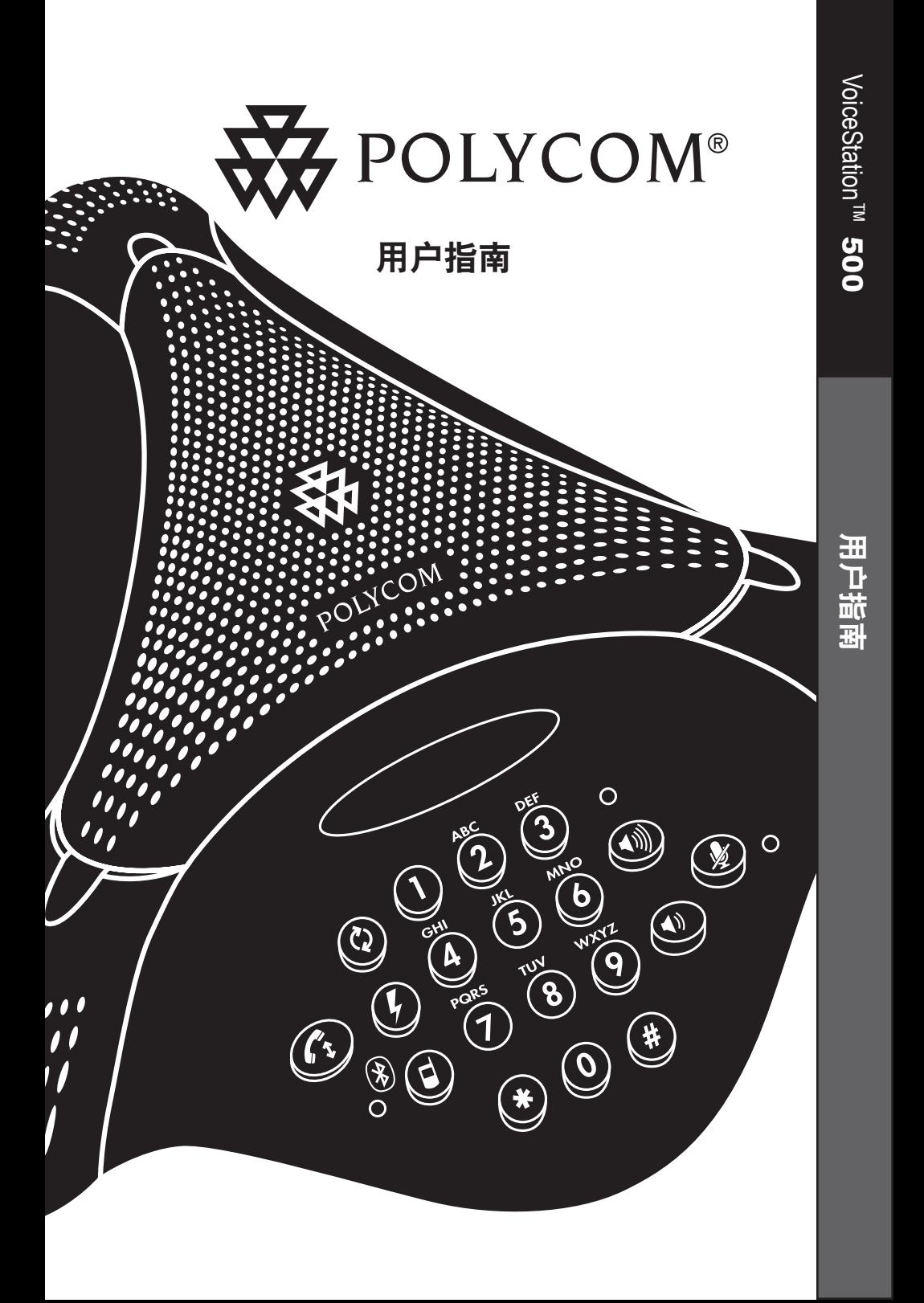

# 目录

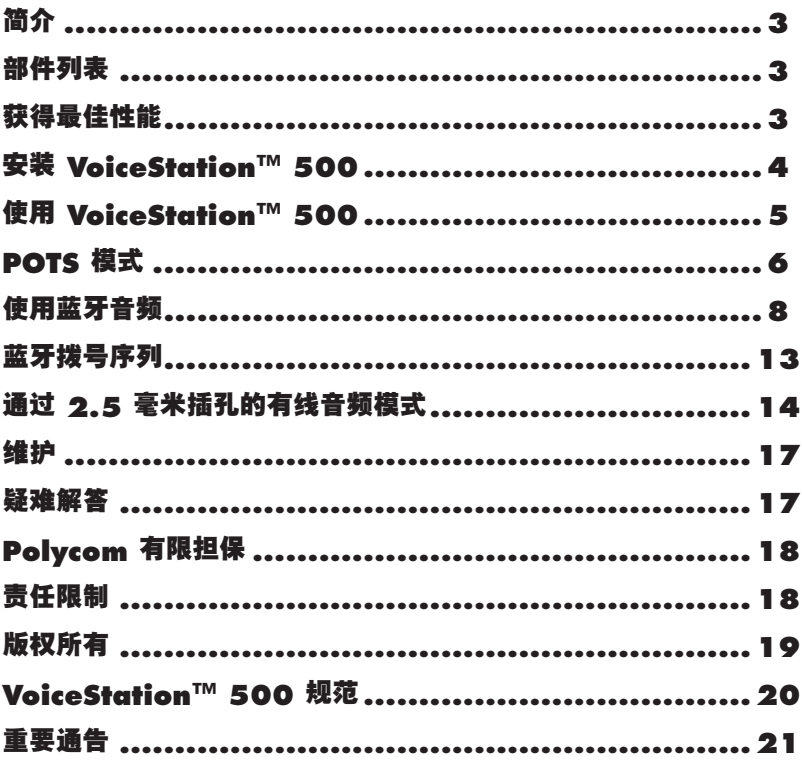

# <span id="page-2-0"></span>简介

#### 感谢您选择使用 Polycom 的

VoiceStation™ 500。VoiceStation™ 500 使用 Polycom 唯一的 Acoustic Clarity 技 术,为您的会议提供清晰的全双工双向 语音通讯。此外,VoiceStation™ 500 动 态适应会议室环境,从而消除回音和噪 音。三个内置麦克风可以拾取整个会议 室的声音,因此您可以正常地发言,并 且很容易理解。

在使用电话前,请查阅此用户指南。保 存本用户指南以供将来参考。

现在请填写并发送 VoiceStation™ 500 注 册卡,或在 www.polycom.com 上进行 在线注册。

# <span id="page-2-1"></span>部件列表

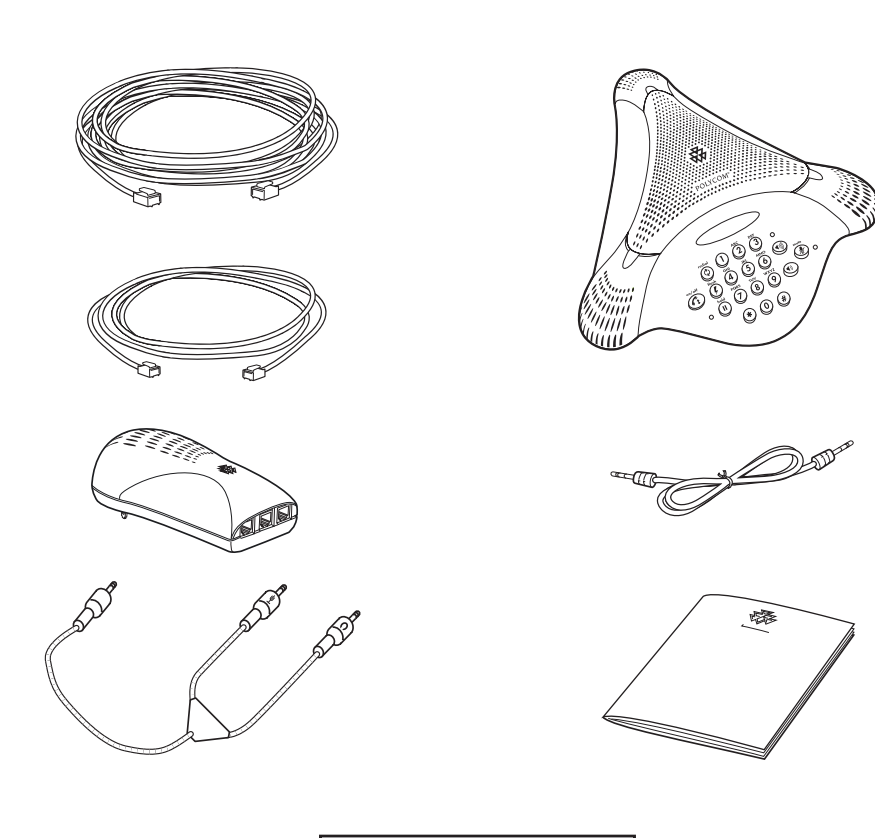

注意:有关详细信息,请参阅 快速入门指南。

VoiceStation™ 500 - 3

# <span id="page-3-0"></span>获得最佳性能

- ► 将 VoiceStation™ 500 放置在会议桌或办 公桌的中央。
- ► 将 VoiceStation™ 500 放置在拥有室内装 饰物(如地毯、窗帘以及吸音的墙壁和 天花板)的会议室。
- ▶ 使纸张和其他物体远离 VoiceStation™ 500。
- ► 用正常音量说话。
- ► 对着 VoiceStation™ 500 说话。

# <span id="page-3-1"></span>安装 **VoiceStation™ 500**

1. 将控制台长电缆的一端连接到电话的底部。

- 2. 将电源插入附近的电源插座。
- 3. 将控制台长电缆的另一端连接到电源的 底部。VoiceStation™ 500 将运行一个简 单的自测,然后您会听到测试音。如果 您没有听到测试音,请确认插座正常工 作且电源已打开。
- 4. 将短电话电缆连接到电源。系统管理员 可以帮助您识别标准的模拟电话线。

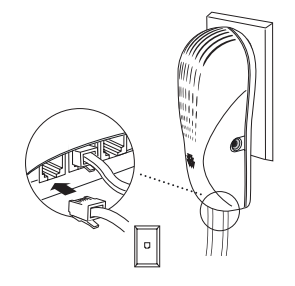

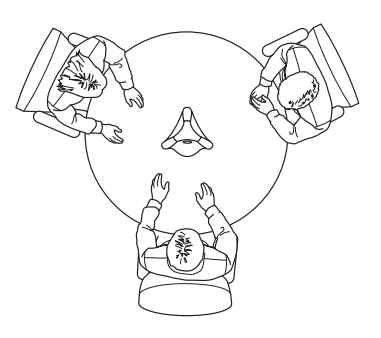

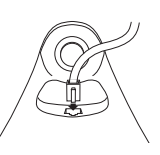

- 5. 将短电话电缆的另一端连接到对标准模 拟电话线进行接线的插孔。
- ► 请勿将 VoiceStation™ 500 连接到数字电 话网中。这样做可能会损坏话机。

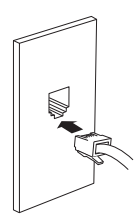

- 6. 将 VoiceStation™ 500 放置在会议室中央 的一个平稳桌面上,按"提高音量"和"降 低音量"按钮来调整振铃。
- ▶ 振铃有三种模式: 高、低和关闭。响铃 在您按"音量"按钮以指示当前状态时 发出声音。

▶当"开⁄关"指示灯亮起时, "音量"按钮 控制扬声器的音量。 ▶ 当"开/关"指示灯熄灭时, "音量"按钮 控制振铃的音量。

- 7. 按"开 / 关"按钮获取拨号音。
- ► 如果没有听到拨号音,可能是您未连接 到模拟电话线。要获得相关帮助,请与 系统管理员联系。

## <span id="page-4-0"></span>使用 **VoiceStation™ 500**

Polycom® VoiceStation™ 500 支持三种 操作模式:

- POTS 音频
- 蓝牙音频(耳机和免提配置文件)
- 有线音频模式(2.5 毫米)

当电话处于正常 POTS 模式时, 链接指 示灯熄灭。当 VoiceStation™ 500 处于蓝 牙模式时,链接指示灯将缓慢闪烁蓝色; 当电话处于有线音频模式(连接上电缆) 时,链接指示灯将持续显示琥珀色。

当处于 POTS 模式时, 插入 2.5 毫米电 缆将启动有线音频模式。要进入有线 音频模式,请按"模式"按钮。琥珀 色链接指示灯将亮起。在有线音频模 式下有可能发出/应答蓝牙呼叫和 POTS 呼叫。有关详细信息,请参阅第 15 页 的"在有线音频模式中在两个呼叫之间 更改"。

# <span id="page-5-0"></span>**POTS** 模式

数字键盘

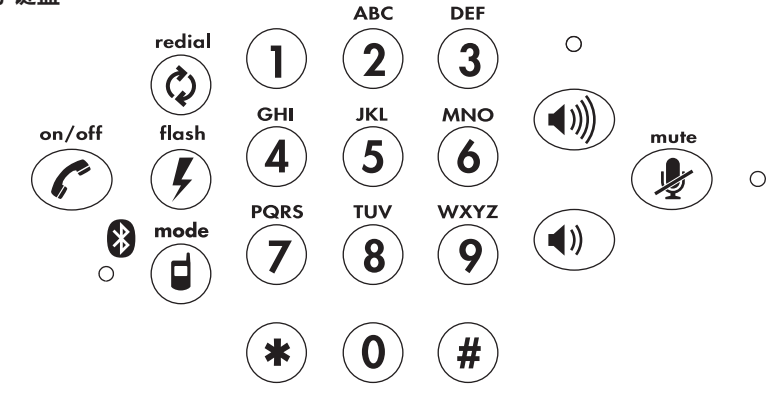

### 拨叫号码

示例:

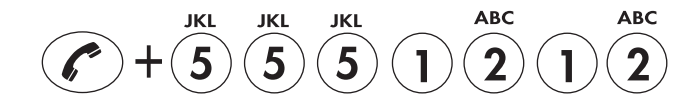

应答呼叫

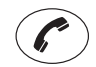

在 VoiceStation™ 500 振铃时按该按钮。

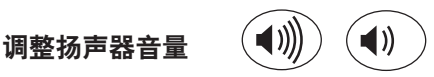

正在进行呼叫时,可以按"提高音量"或"降低音量" 按钮来调整音量。

# 将麦克风静音

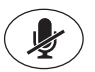

按"静音"按钮可关闭麦克风并防止其他人听到 您的谈话。麦克风旁边的红色指示灯将亮起。扬 声器仍处于活动状态,您可以听到其他人的声音。 再次按"静音"按钮,继续进行双向通讯。红色 指示灯将熄灭。

## 与蓝牙设备配对

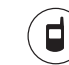

按"模式"按钮 3 秒钟可启动配对模式。有关详 细信息,请参阅"使用蓝牙音频"。

## 特殊功能

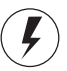

电话系统可能会提供一些特殊功能,例如呼叫等 待、会议或转移,按该键即可使用这些功能。有 关电话系统可以使用的特殊功能的详细信息,请 与系统管理员联系。

### 结束呼叫

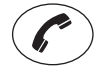

按"开 / 关"按钮结束呼叫。

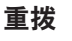

按"重拨"按钮。

### 录制对话

将具有 RCA 类型的连接器的电缆末端插入电源上 的"辅助输出"插孔。将该电缆的另一端插入磁 带录音机的"辅助输入"插孔。

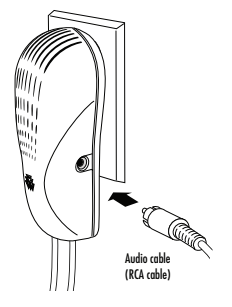

## 保密对话

将电话插入 VoiceStation™ 500 墙壁模块上的数据 端口。按"保持"按钮保持呼叫,然后拿起连接 到数据端口的电话的接收器。您还可以将传真机 或计算机调制解调器连接到数据端口。

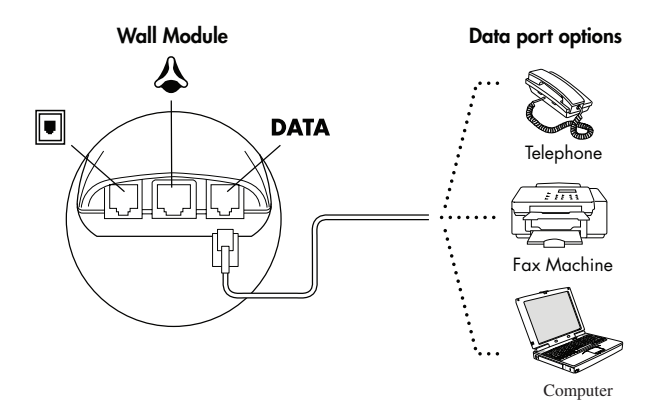

## <span id="page-7-0"></span>使用蓝牙音频

蓝牙模式是 VoiceStation™ 500 提供的 一种附加的新操作模式。此功能使您能 够将移动电话或计算机呼叫应用程序 的便利性与会议电话的音响相结合。 例如,如果您正使用移动电话进行通 话,则可以通过蓝牙将移动电话连接到 VoiceStation™ 500,使用其扬声器和麦 克风继续谈话,而且房间内的每个人都 可加入到谈话中。

VoiceStation™ 500 的"蓝牙模式"提 供增强的灵活性,可在任意地点召开会 议,即使在没有模拟线路或电话基础设 施的环境中也是如此。

可用下列三种方法之一建立蓝牙模式:

- 从以前未成对的移动电话手动建 立到 VoiceStation™ 500 的蓝牙连 接(请参见下面的说明);
- 从以前成对的移动电话手动建立 到 VoiceStation™ 500 的蓝牙连接 (从您移动电话上的成对设备列表 中选择"PLCM VS500");
- 按"模式"按钮进入"蓝牙模式"。 此时,按 VoiceStation™ 500 上 的"开 / 关"按钮将启动最后一个 成对移动电话连接到的蓝牙链接。 连接到它以后无需进一步的用户 操作即建立了蓝牙模式。在此时 间内,链接指示灯将持续显示蓝 色。如果无法在 60 秒内建立蓝牙 链接,则 VoiceStation™ 500 将转 换到 POTS 模式。

### 启动蓝牙模式:

配置 VoiceStation™ 500 的蓝牙模式

- 1. 按"模式"按钮进入蓝牙模式。 蓝色模式指示灯会亮起(缓慢闪 烁或稳定)。
- 2. 再次按"模式"按钮。按住至少 3 秒并确保蓝色指示灯快速闪烁 (正在查找)。

您将会听到 VoiceStation™ 500 发出一系列声音,指示蓝牙设备 已发现 VoiceStation™ 500 并与 其配对。

在蓝牙设备上,选择 VS500 作为 已发现的设备,当提示输入密码 时,输入"0000"。启用蓝牙的设 备配对并与 VoiceStation™ 500 链接 后,蓝色指示灯会稳定(亮起)。 同时会听到 VoiceStation™ 500 发 出确认音。

3. 要与移动电话或计算机配合使 用,请参阅下列各节。

## VoiceStation**™** 500 与启用蓝牙的 移动电话配合使用:

发出并结束蓝牙移动电话呼叫

- 1. 按"模式"按钮进入蓝牙模式。 蓝色模式指示灯会亮起(稳定)。
- 2. 拨打启用蓝牙的移动电话的电话 号码, 或者按 VoiceStation™ 500 上的"开/关"按钮拨打移动电话 的上次拨打号码。

3. 完成后,像通常使用移动电 话、计算机那样结束呼叫,或按 VoiceStation™ 500 上的"开 / 关" 按钮。

在 VoiceStation*™* 500 上应答移动电话 呼叫

- 1. 确保移动电话已配对并与 VoiceStation*™* 500 链接。有关详细 信息,请参阅"启动蓝牙模式"。
- 2. 移动电话响铃时,像通常那样应 答移动电话呼叫或
- 3. 按 VoiceStation*™* 500 上的"开/ 关"按钮。

使用 VoiceStation*™* 500 结束移动电话 呼叫

- 1. 像通常那样断开移动电话呼叫;
- 2. 按 VoiceStation*™* 500 上的"开/ 关"按钮。

使用 VoiceStation*™* 500 重新拨打上次 拨打号码

• 按 VoiceStation*™* 500 上的"开/ 关"按钮拨打移动电话的上次拨 打号码。注意:如果您处在蓝牙 模式并要发出 POTS 呼叫, 则必 须首先按"模式"按钮退出蓝牙 模式,然后按"开/关"按钮启动 POTS 呼叫。

在 VoiceStation*™* 500 和移动电话之间传 输音频(保密)

> 1. 根据"发出和结束蓝牙移动电 话呼叫"的说明拨打电话呼叫。

> 2. 要将音频从 VoiceStation*™* 500 传输到移动电话,请按 \* 按钮。

3. 要将音频从移动电话传输到 VoiceStation*™* 500,请再次按 \* 按钮。

使用 VoiceStation*™* 500 在两个移动电话 呼叫之间更改

• 使用移动电话的闪断功能在两个 电话呼叫之间更改。

在 VoiceStation*™* 500 上将呼叫静音

• 按照本用户指南中"POTS 模 式"节的说明,按 VoiceStation*™* 500 上的"静音"按钮将呼叫设置 为静音/取消静音。

### 更改音量

• 按照本用户指南中"POTS 模 式"节的说明,按照 VoiceStation*™* 500 上的"提高音 量/降低音量"按钮以根据需要调 整音量。

录制蓝牙音频呼叫

• 请参阅本用户指南中"POTS 模 式"节介绍的"录制对话"。

在蓝牙模式中发出 POTS 呼叫

1. 如果您正使用蓝牙设备进行呼 叫, 请通过按 VoiceStation™ 500 上的"模式"按钮中断呼叫并确 保没有指示灯亮起。如果您没有 按"模式"按钮退出蓝牙模式, 则按"开/关"按钮时,将自动再 次拨打上次拨打号码。

- 2. 按 VoiceStation™ 500 上的"开/ 关"按钮以收到 POTS 拨号音。
- 3. 使用 VoiceStation™ 500 键盘拨打 呼叫。
- 4. 要结束呼叫, 请按 VoiceStation™ 500 上的"开/关"按钮。
- 5. 要恢复呼叫, 请按 VoiceStation™ 500 上的"模式"按钮。

在不同的模式中在两个呼叫(POTS 到 蓝牙或蓝牙到 POTS)之间更改

- 1. 要在蓝牙模式中发出 POTS 呼 叫,请按"模式"按钮,按"开/ 关"按钮,然后拨打电话号码。 完成后,按"开/关"按钮。 按"模式"按钮返回蓝牙模式中 的呼叫。
- 2. 要在蓝牙模式中应答 POTS 呼 叫,请按"开/关"按钮。
- 使用 VoiceStation™ 500 断开蓝牙链接
	- 当在蓝牙模式中时,按住"模 式"按钮 3 秒。您会看到指示灯 由稳定的蓝色变为慢速闪烁,并 伴有蜂鸣声。

### VoiceStation**™** 500 与启动蓝牙的 计算机配合使用:

配置 VoiceStation™ 500 的蓝牙模式

1. 按"模式"按钮进入蓝牙模 式。蓝色模式指示灯会亮起(缓 慢闪烁或稳定)。

2. 确保您已经打开蓝牙模式。按 住"模式"按钮至少 3 秒并确保蓝 色指示灯快速闪烁(正在发现)。 您将会听到 VoiceStation™ 500 发 出的一系列音指示蓝牙设备已发 现 VoiceStation™ 500。

在蓝牙设备上,选择 PLCM VS500 作为已发现的设 备,当提示输入密码时,输 入'0000'。(按照计算机提示 操作)一旦启动蓝牙设备与 VoiceStation<sup>™</sup> 500 配对, 蓝色指 示灯应该是稳定(亮)。同时会 听到 VoiceStation™ 500 发出确 认音。

#### 发出和结束计算机呼叫

- 1. 按 VoiceStation™ 500 上的"开/ 关"按钮与计算机链接。
- 2. 拨打电话号码。
- 3. 完成后,正常结束计算机呼叫。

#### 应答呼叫

- 1. 确保移动电话与 VoiceStation™ 500 配对。
- 2.当计算机呼叫铃响时,正常应答计 算机呼叫。

使用 VoiceStation™ 500 结束移动电话 呼叫

• 正常断开移动电话呼叫。

使用 VoiceStation*™* 500 为计算机呼叫重 新拨打最后一次拨出的号码

• 不可用。

在 VoiceStation™ 500 和计算机之间传送 音频(保密)

- 1. 为了将音频从 VoiceStation™ 500 传送到计算机(反之亦然),您 必须将这两个设备断开链接。有 两种方式可达到此目的:
- 按住 VoiceStation™ 500 上的模式 键至少 3 秒。
- 从计算机呼叫应用程序中,右键单 击鼠标并按照说明断开蓝牙链接。

使用 VoiceStation™ 500 在两个计算机直 接更改呼叫

• 不可用。

在 VoiceStation™ 500 上将呼叫静音

• 按照本用户指南中"POTS 模 式"节的说明, 按 VoiceStation™ 500 上的"静音"按钮将呼叫设置 为静音/取消静音。

#### 更改音量

• 按照本用户指南中"POTS 模式" 节的说明,按 VoiceStation™ 500 上的"提高音量"和"降低音 量"按钮以根据需要调整音量。

录制呼叫

• 请参阅本用户指南中"POTS 模 式"节介绍的"录制对话"。

在蓝牙模式中发出计算机 POTS 呼叫

1. 如果您正使用蓝牙设备进行呼 叫, 按 VoiceStation™ 500 上 的"保持"按钮以保持呼叫。

- 2. 按 VoiceStation™ 500 上的"开/ 关"按钮以发出呼叫。
- 3. 使用 VoiceStation™ 500 键盘拨打 呼叫。
- 4. 要结束呼叫,请按 VoiceStation™ 500 上的"开/ 关"按钮。
- 5. 按 VoiceStation<sup>™</sup> 500 上的"保持" 按钮以使用蓝牙设备恢复呼叫。

在不同的模式中在两个呼叫(POTS 到 蓝牙或蓝牙到 POTS)之间更改。

- 1. 要在蓝牙模式中发出 POTS 呼 叫,请按"模式"按钮,按"开/ 关"按钮,然后拨打电话号码。 完成后,按"开/关"按钮。 按"模式"按钮返回蓝牙模式中 的呼叫。
- 2. 要在蓝牙模式中应答 POTS 呼 叫,请按"开/关"按钮。

使用 VoiceStation™ 500 断开蓝牙链接

• 按住"模式"按钮 3 秒。您应该 看到指示灯由蓝色转为慢速闪 烁,并听到蜂鸣声。

## 蓝牙拨号序列**\***

<span id="page-12-0"></span>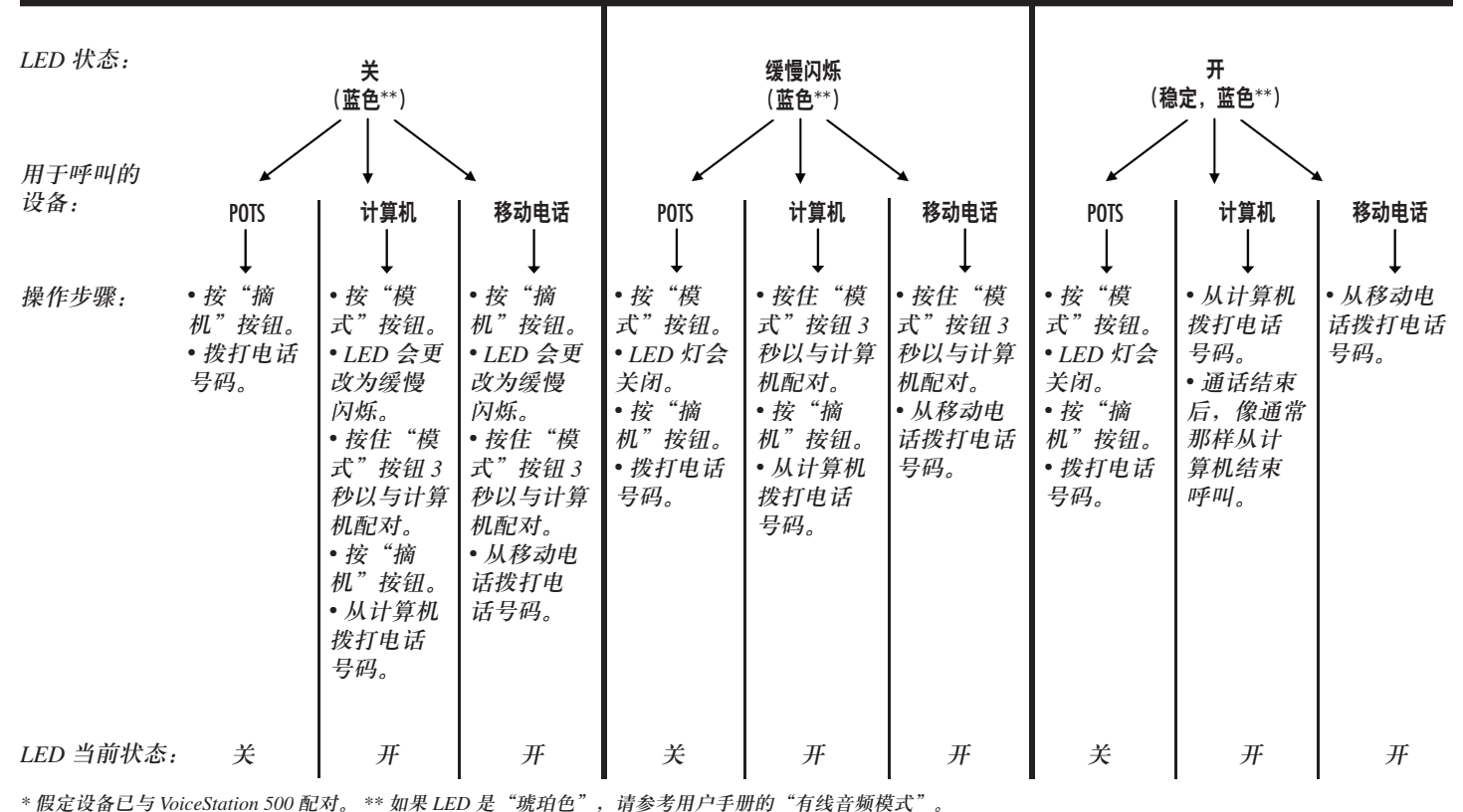

VoiceStation™ 500 - 13

# <span id="page-13-0"></span>通过 **2.5** 毫米插孔的有线音频模式

使用随附的移动电话连接装置电缆将移 动电话连接到 VoiceStation™ 500 的 2.5 毫米音频输入/输出插孔。将移动电话连 接装置电缆插入移动电话上的标准 2.5 毫米头戴式耳机插孔中。可能需要使用 头戴式耳机适配器,以使移动电话和此 连接装置相适合。在普通的电子商店即 可买到适配器和通用免提工具包中的移 动电话插座。Polycom® 还提供用于诺基 亚、三星、索尼爱立信和西门子品牌移 动电话的免提适配器工具包。请与您的 本地销售代表联系以获得有关这些适配 器工具包的更多信息。

您还可将随附的计算机呼叫电缆与 VoiceStation™ 500 的 2.5 毫米音频插孔 配合使用。计算机呼叫电缆允许您使用 VoiceStation™ 500 通过 Internet 进行呼 叫。此功能使您能够将通过应用程序

(例如 Skype、AIM、MSN Messenger、 Yahoo! Messenger 和企业 IP 软电话) 进行的 Internet 电话呼叫的便利性与 Polycom 无与伦比的会议电话音质相结 合。只需将计算机呼叫电缆一端插入 VoiceStation™ 500 中, 然后将此电缆连 接到台式计算机或膝上型电脑上的声卡 连接器。

当处于 POTS 模式时,插入 2.5 毫米电 缆将启动有线音频模式。要进入有线 音频模式,请按"模式"按钮。琥珀 色链接指示灯将亮起。在有线音频模 式下有可能发出/应答蓝牙呼叫和 POTS 呼叫。有关详细信息,请参阅第 15 页 的"在有线音频模式中在两个呼叫之间 更改"。

当您处于激活的有线音频模式时,可 以接收呼入的 POTS 呼叫。要接通呼入 的 POTS 呼叫,您只需按"开/关"按 钮,链接指示灯将熄灭。这表示您现在 处于 POTS 模式。完成 POTS 呼叫后, 可再次按"模式"按钮以显示琥珀色链 接指示灯,您现在返回到了有线音频模 式中。

#### 配置有线音频模式:

- 1. 将带有 2.5 毫米连接器的移动电话 电缆的一端插入到 VoiceStation™ 500 上的 2.5 毫米电话插孔,另一 端插入到移动电话或计算机。
- 2. 按"模式"按钮以输入有线音频 模式。蓝色指示灯应该亮起。

### 使用有线音频模式以发出电话呼叫:

在有线音频模式中发出并结束电话呼叫

- 1. 确保 VoiceStation™ 500 按照以 上"配置有线音频模式"节的说 明进行设置。
- 2. 从连接到 VoiceStation™ 500 的设 备拨打电话号码。
- 3. 完成后,正常结束移动电话或计 算机呼叫。

在有线音频模式中应答呼叫

- 1. 确保 VoiceStation™ 500 按照以 上"配置有线音频模式"节的说 明进行设置。
- 2. 当听到来电铃响时,正常应答。

在有线音频模式中重新拨打上次拨打 号码

• 使用连接到 VoiceStation™ 500 的 移动电话或计算机重新拨打上次 拨打号码。

在有线音频模式下各设备之间传送音频

• 带有 2.5 毫米连接器的连接装置电 缆(移动电话或计算机)需要从 移动电话或计算机中删除。

在有线音频模式下更改呼叫

可以使用"模式"按钮在 POTS、蓝牙 和有限音频呼叫之间切换:

- 1. 在有限音频模式下发出/应答 POTS 呼叫:按"模式"按钮, 按"开/关"按钮,发出/应答电 话呼叫。琥珀色 LED 亮。在结束 时, 按"开/关"按钮, 然后再次 按"模式"按钮。
- 2. 在有限音频模式下发出/应答蓝牙呼 叫:按"模式"按钮,发出/应答电 话呼叫。蓝牙 LED 应该亮起(蓝 色)。结束时,再次按"模式"按 钮。LED 重新变为琥珀色。

在 VoiceStation™ 500 上将呼叫静音

1. 按照本用户指南中"POTS 模 式"节的说明, 按 VoiceStation™ 500 上的"静音"按钮将呼叫设置 为静音/取消静音。

2. 可以使用移动电话的"静音/取消 静音"按钮。

更改音量

1. 按照本用户指南中"POTS 模 式"节的说明, 按 VoiceStation™ 500 上的"提高音量/降低音 量"按钮根据需要调整音量。

2. 使用移动电话以调整音量。

录制音频呼叫

• 请参阅本用户指南中"POTS 模 式"节介绍的"录制对话"一节。

使用 VoiceStation™ 500 断开有线音频 模式

- 1. 正常断开电话呼叫。
	- 2. 从 VoiceStation™ 500 一侧的 2.5mm 端口拔下电缆。琥珀色 LED 关闭, VoiceStation™ 500 转 为 POTS 模式。

为了在通过 VoiceStation™ 500 使用计 算机呼叫电缆获得最佳音频性能,请 确保按如下所示在 Windows*®* XP"声 音和音频设备"菜单中启用了"麦克 风增强"。(设置会根据操作系统有 所不同。)

开始 <sup>→</sup> 设置 <sup>→</sup> 控制面板 <sup>→</sup> 声音和音 频设备 <sup>→</sup> 音频 <sup>→</sup> 声音录音 <sup>→</sup> 音量 <sup>→</sup> 麦克风(高级)<sup>→</sup> 麦克风增强(启用)

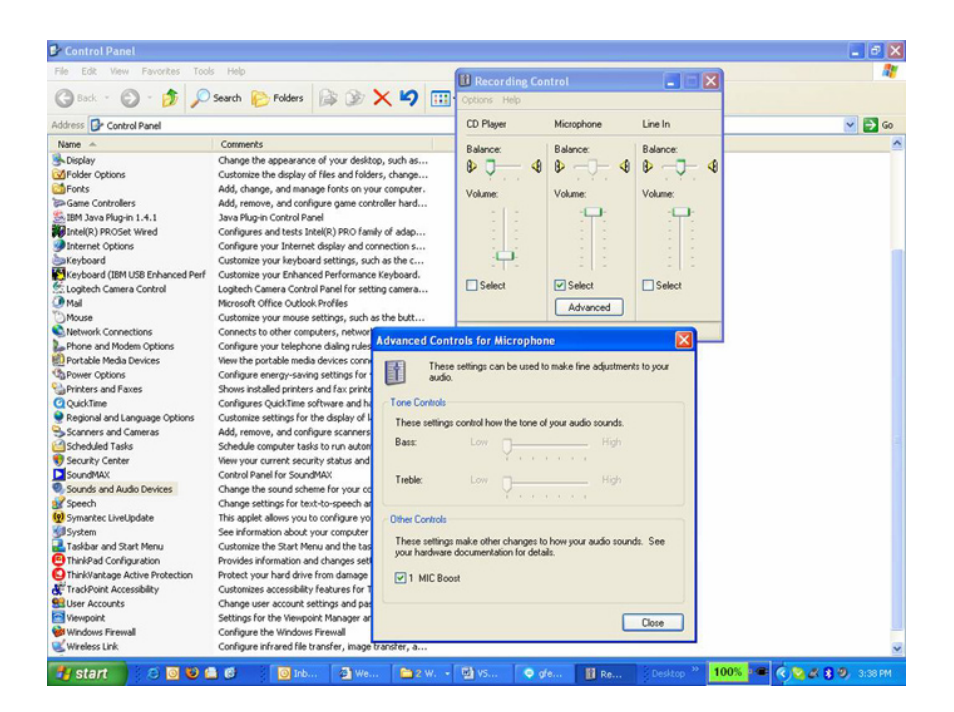

## <span id="page-16-0"></span>维护

使用柔软的干布清洁 VoiceStation™ 500。不要使用 有酒精或石油成分的清洁器。

## <span id="page-16-1"></span>疑难解答

#### 无拨号音

- ▶ 检查所有的连接都正确且牢固。
- ► 确保短电缆连接到了标准模拟电 话线。
- ► 尝试使用另一条电话线。

#### 电话无法振铃

▶ 使用"提高音量"按钮调整振铃。

#### 短暂的无声、回声或者声音时断时续

- ► 不要在使用过程中移动 VoiceStation™ 500。
- ▶ 不要在通话中用手触摸电话。
- ► 不要让纸张、杯子、咖啡壶和其 他物体靠近电话。
- ► 在呼叫开始时,让每个扬声器轮 流使用一段时间,使电话的电子 器件适应声音环境。
- ► 其他人可能在使用低质量的设备 或半双工的会议桥,在这种情况 下没有解决方案。

#### 话音模糊或有回音

- ► 请靠近电话讲话,以便麦克风能 够更加准确地采集到您的讲话。
- ► 可提高室内的吸音效果。

#### 噪音过多

- ► 嘈杂的设备(如计算机或风扇) 可能使您很难听到对方的声音。 双方都应关闭嘈杂的设备。
- ► 再次尝试呼叫,查看其他线路提 供的连接是否更佳。

#### 物理损坏

- ► 如果机械损坏过重,以至露出内 部零件,请立即断开 VoiceStation™ 500 的连接。
- ► 在 VoiceStation™ 500 修好之后才 可重新连接网络。

# <span id="page-17-0"></span>**Polycom** 有限担保

Polycom 向最终用户保证,系统将在 Polycom 或其授权转销商交付或安装 (两者中取时间较晚者)之日后的一段 时间内(保修日期)保持良好的工作状 态。如果您在保修日期的一年之内通 知 Polycom 或其授权经销商系统工作 不正常, 则 Polycom 将免费修理或更 换(由 Polycom 决定)出现故障的系 统组件。修理或更换部件可能是新的或 经过翻新的,并且提供的同时要求取回 已损坏的部件。如果 Polycom 确定您的 系统无法修理或更换,则 Polycom 将 收回系统,并按照您购买系统时的价 格退款,或者按照同样的购买价格向 您提供另一个 Polycom 系统(由您选 择)。Polycom 维修范围的摘要可以通 过拨打 1.800.451.0995(仅限美国大陆) 向 Polycom 索取。如果您的系统是从 Polycom 授权经销商那里购买的,应与 经销商联系,以索取适合您系统的维修 计划的详细资料。此 Polycom 有限保修

涵盖电涌对系统造成的损坏。对于因下 列原因所引起的损坏,Polycom 将不承 担此有限担保所述之义务:

- ► 未遵守 Polycom 的安装、操作或维 护说明。
- ▶ 未经批准擅自修改、移动或变更系统。
- ► 未经批准擅自使用通过此系统访问 的通用电信公司通信服务。
- ▶ 客户或客户所管辖的人员滥用、误 用系统或者在操作系统的过程中疏 忽大意;或者
- ► 第三方行为和不可抗力。

上面规定的 Polycom 维修、更换或退款 义务是您唯一的补救措施。除非上面明 确规定,否则,Polycom 及其分支机构、 供应商和经销商不作任何明示或暗示的 担保,并明确声明不对适销性或特定用 途的适用性作任何担保。

## <span id="page-17-1"></span>责任限制

Polycom 及其分支机构和供应商对于因 任何原因(包括第三方的行为或疏忽) 而导致的任何赔偿、损失、损坏或费用 所承担的责任不应超过以下范围(无论 采用的是何种诉讼形式:合同、侵权行 为或其他形式):(1) 被证明是直接损坏; 或 (2) 导致赔偿设备的维修成本、更换 成本、许可费、年租金或购买价格(可 能的情况)。在任何情况下,Polycom 及其分支机构和供应商将不负责因未 遵守设备的使用方法而引起的任何连 带、特殊、信任、因果或间接损失或损 坏。在此处,存在因果关系的损坏包括 但不限于以下情况:利润损失、收益损

失,以及由于未授权使用通过设备访问 (或连接到设备)的通用电信公司电信 服务或设施而导致的损失(或此类使用 的费用)。对于因 Polycom 的疏忽而导 致的人身伤害, Polycom 承担的责任将 限于已证实的伤害。可能在提起诉讼的 二十四 (24) 个多月后,也不会开始执行 Polycom 及其分支机构或供应商的诉讼 程序。

此处规定了与设备关联的任何声明、丢 失、损坏或损失的专有补救措施,即使 这些补救措施无法达到预期目的。

# <span id="page-18-0"></span>版权所有

保留国际和泛美版权公约下的所有权 利。未经 Polycom, Inc. 书面许可,不 得以任何方式或通过任何方式对本手册 内容的任何部分进行完全或部分复制或 传输,或将其翻译为另一种语言或形式。 标识、版权或其他声明。Polycom® 和 本产品中包含的软件受美国版权法和国 际条约规定的保护。Polycom, Inc. 保留 对本产品所含软件全部专有权利的产权 和所有权。您不得自己(和允许任何第

三方进行)反编译、反汇编或其他反向 工程或试图通过任何方式重建或发现该 软件的源代码、基础思想或算法。不得 删除(或允许第三方删除)任何产品 徽标设计是 VoiceStation™ 500 的注册 商标, Acoustic Clarity Technology™ 是 Polycom, Inc. 在美国和多个国家的商标。

## <span id="page-19-0"></span>**Polycom VoiceStation™ 500** 规格

### 会议区域

VoiceStation™ 500 适用于仅有 4 位或更 少的与会者参加的、在办公室或小会议 室内召开的基本会议。

### 性能和功能

VoiceStation™ 500 使用方便,并具有通 用键盘和直观的功能。它还提供与启动 蓝牙的设备(如移动电话和计算机)通 信的蓝牙连接。

### 控制台

- ► 大小:9.5 英寸 x 9.25 英寸 x 3.0 英 寸(24.2 厘米 x 23.5 厘米 x 7.6 厘 米)(长、宽、高)
- ▶ 重量: 1.25 磅 (0.57 千克)
- ► 电源:110V 60Hz AC / 220V 50Hz AC(取决于所在国家/地区)
- ► 网络接口:模拟 PBX 或公用交换 电话
- ▶ 数字键盘: 19 个键的电话键盘 包括:
	- 挂机 / 摘机
	- 闪断、重拨、静音
	- 提高音量、降低音量
	- 电信公司 / 移动电话 / 蓝牙
- ► LED:摘机、活动呼叫、保持、静 音、蓝牙
- ► 控制台扬声器:
	- 应答率:300 至 3300 Hz
	- 音量:可调整到 94 dBA 0.5 米 距离的 SPL(高峰)音量
- ▶ 控制台麦克风: 3 个心形线麦克 风,300 到 3500 Hz
- ► 音频:
	- Polycom Acoustic Clarity 全双 工 (IEEE 1329 Type 1)
	- 麦克风拾取范围至多 7 英尺
	- G 带有智能麦克风的门控麦 克风
	- 动态降噪

### 法规符合性

- $\blacktriangleright$  NA CI/C-UL
- ► FCC 第 68 款
- ► FCC 第 15 款 B 类
- ► FCC 第 15.247 / RSS-210 款的问题 6 (仅关于蓝牙操作)
- ► 加拿大 ICES-003
- $\blacktriangleright$  CE 标记 (R 及 TTE 指示)
- ► RoHS 标准
- $\blacktriangleright$  VCCIB级 (仅限日本)

#### 环境要求

- ► 工作温度:  $40^{\circ} 104^{\circ}$  F (5 $^{\circ}$  to  $40^{\circ}$  C) 下操作
- ▶ 相对湿度: 20% 到 85% (非冷凝)
- ► 储存温度:22 º -131 º F (30 º 55 º C)

### 建议室内条件

- ► 房间大小:225 平方英尺或 15 X 15 英尺 (<25 平方米或 5 X 5 米)
- ► 回响时间:<0.4 秒
- ► 噪声级别:<48 dBA

### VoiceStation™ 500 附带:

- ► 电话控制台单元
- ► 电源模块
- ▶ 21 英尺 $(6.4$  米) 的控制台线
- ▶ 将 7 英尺(2.1 米) 电信公司电缆 连接到 RJ-11 电话插孔
- ▶ 将 2.5 毫米的有线插孔直接连接到 支持蓝牙的电话
- ▶ 将 2.5 毫米的有线插孔直接连接到 支持蓝牙的计算机
- ► 用户指南

### 担保

► 12 个月

## 部件号:

- ▶ 适用于北美地区(包括墨西哥): ▶ 日本: 2200-17900-002 2200-17900-001
- ► 澳大利亚和新西兰: 2200-17900-002)
- ► 法国:2200-17900-107
- ► 德国:2200-17900-120

## <span id="page-20-0"></span>重要通告

## FCC 辐射暴露声明:

本设备符合关于非控制环境的 FCC 辐 射暴露限制。在安装和使用本设备时, 辐射源与您的身体之间的距离应至少为 20 厘米。

该发送器不得与任何其他天线或发送器 放在一起或一起操作。

- 
- ▶ 荷兰: 2200-17900-122
- ▶ 南美地区: 2200-17900-015
- ► 瑞典:2200-17900-120
- ▶ 瑞典: 2200-17900-120

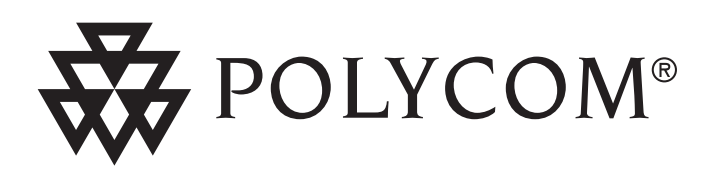

### 在美国的技术支持: 电话:408-526-9000 因特网:http://www.polycom.com

Polycom, Inc. 1565 Barber Lane, Milpitas, CA 95035 电话: 408-526-9000 或美国免费电话: 800-POLYCOM 传真:408-526-9100

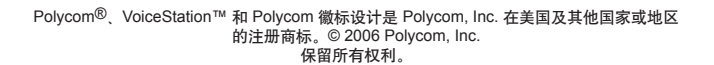

3810-17798-022 RevA (CS)

,'',<br>'I I .